### **Prašymų registravimo el. sistemoje ir jų tikrinimo vadovas**

## **PRAŠYMŲ REGISTRACIJA**

#### **1. Svetainės adresas** [https://imokykla.kaunas.lt](https://imokykla.kaunas.lt/)

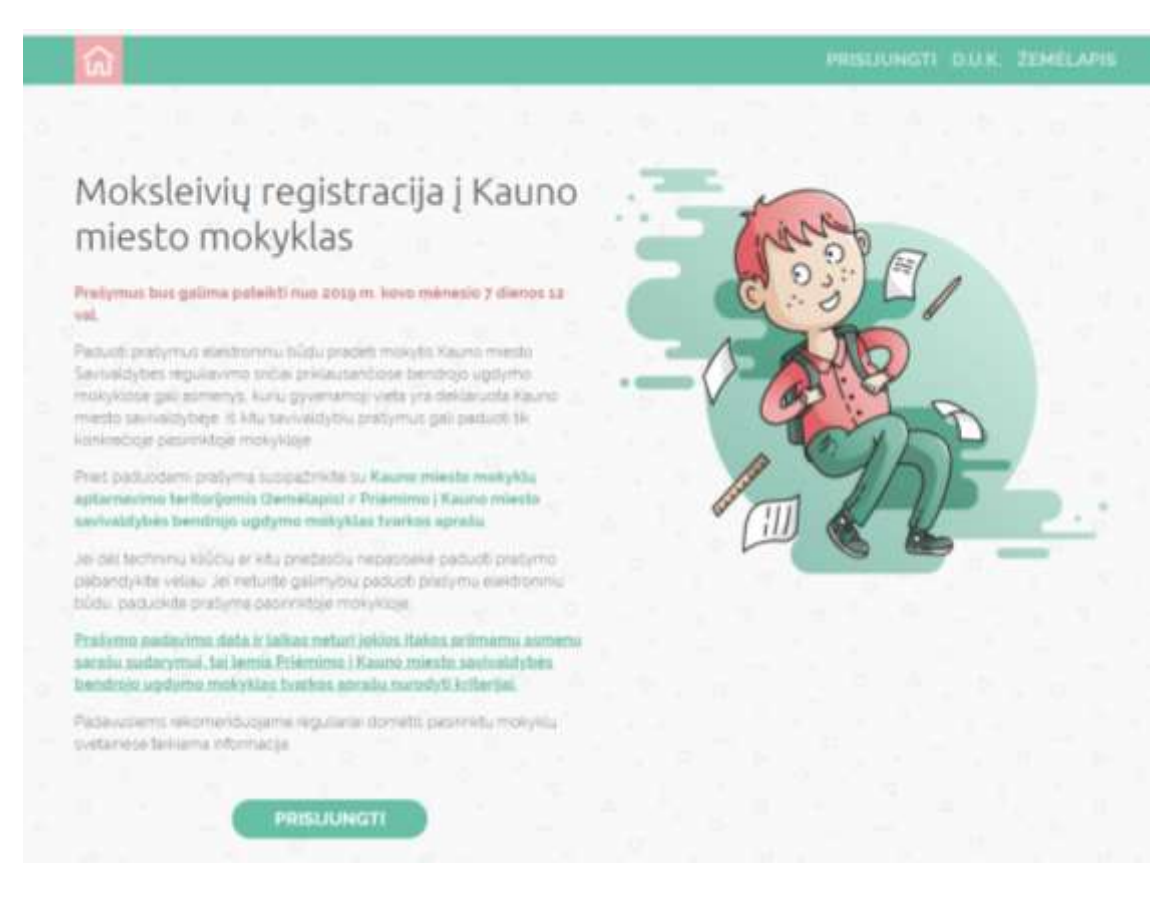

**2. Paspaudus mygtuką PRISIJUNGTI sistema Jus nukreips į el. vartus.**

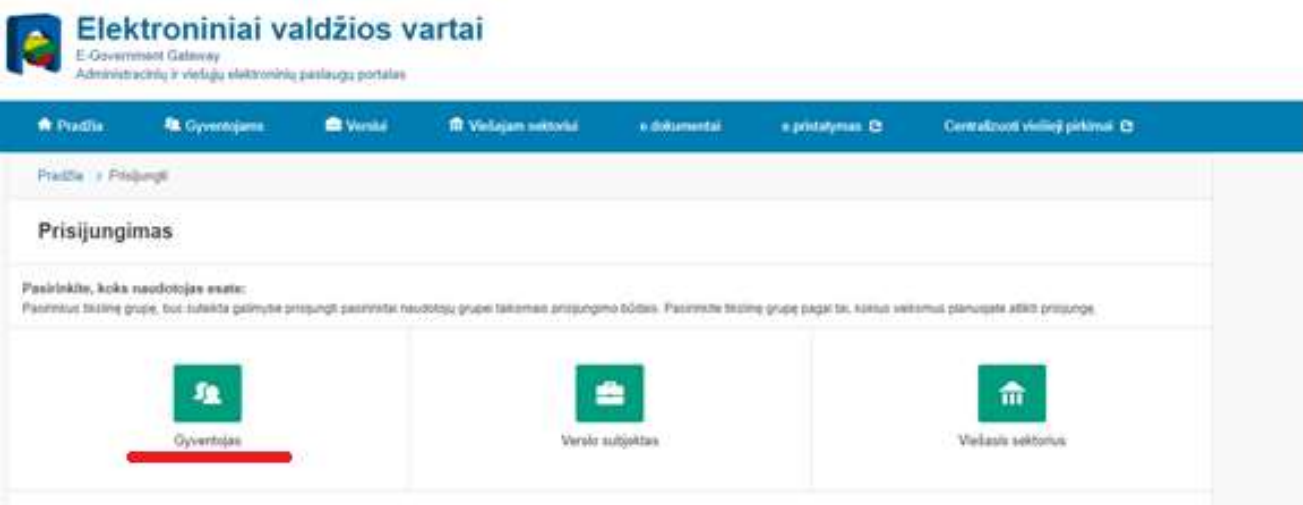

## **3. Išsirenkamas autentifikavimo būdas**

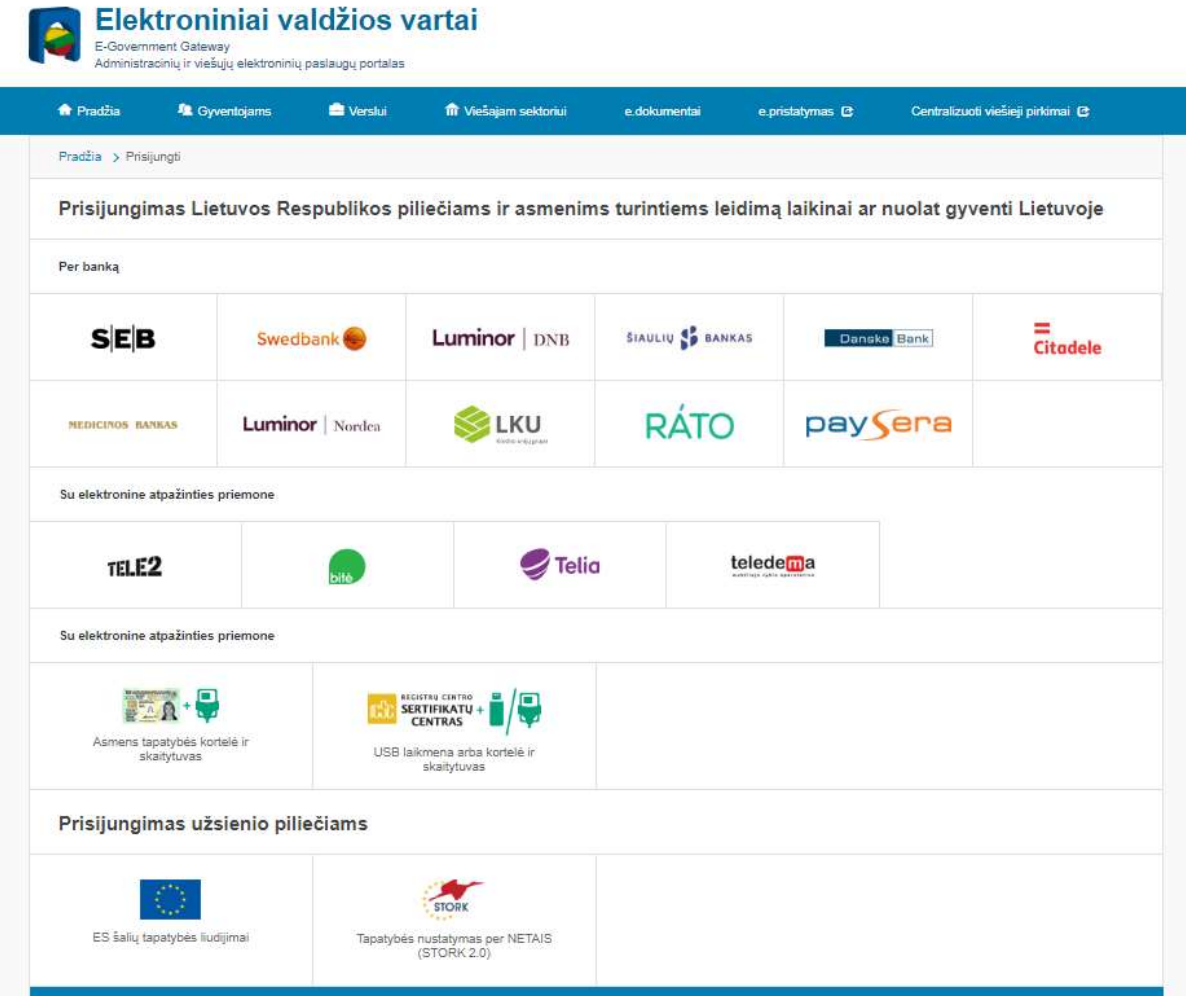

**4. Pasirinkus jį ir suvedus autentifikavimo duomenis, patenkama į sistemą.**

# **REGISTRUOTŲ PRAŠYMŲ TIKRINIMAS**

#### **1. Spaudžiame meniu juostoje TIKRINTI**

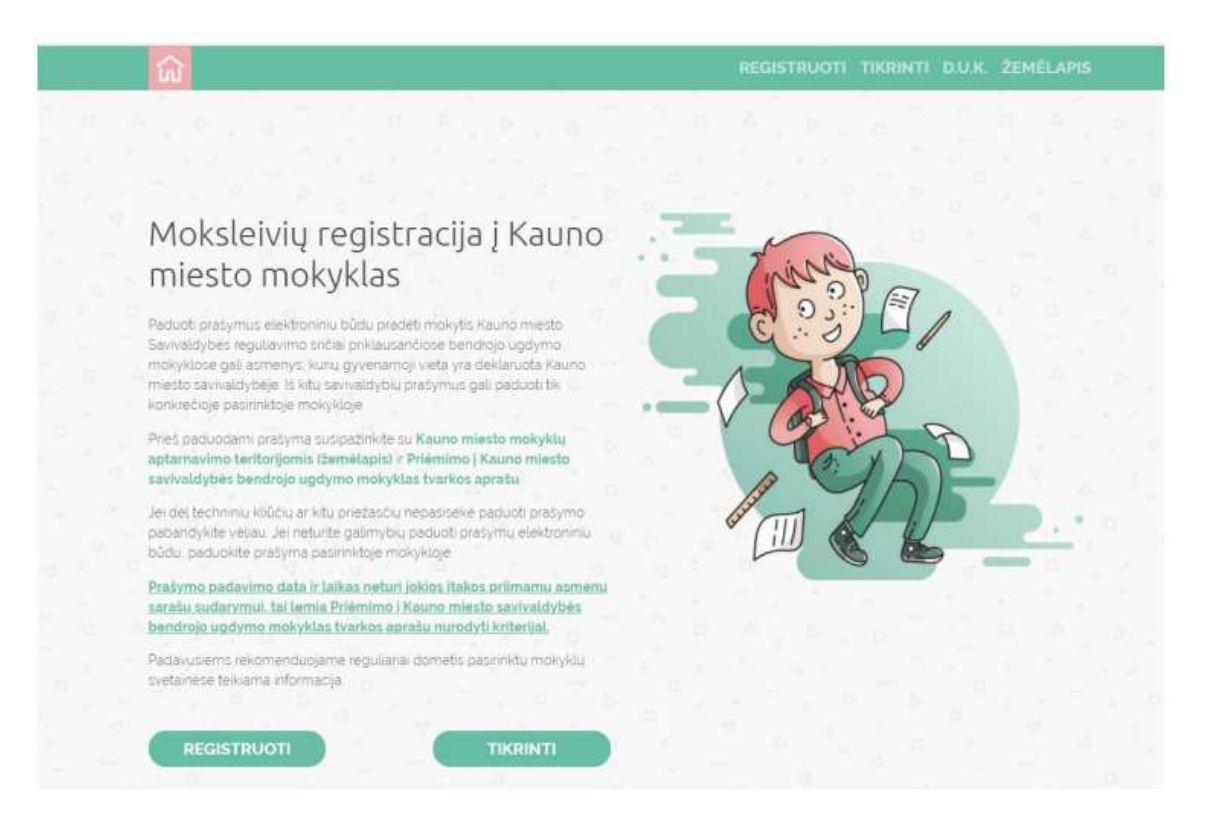

**2. Sistema nukreipia į el. valdžios vartus**

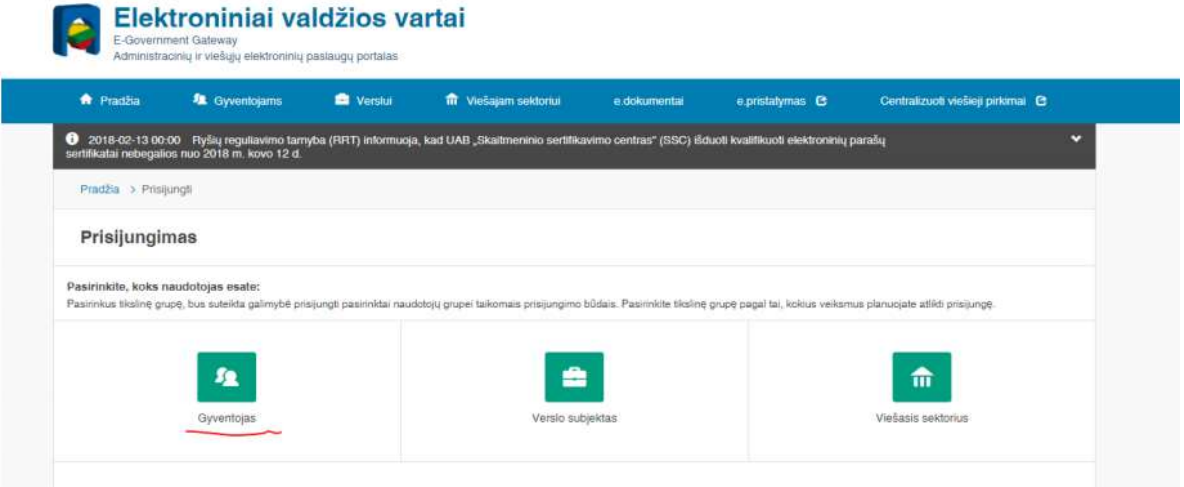

## **3. Išsirenkamas autentifikavimo būdas**

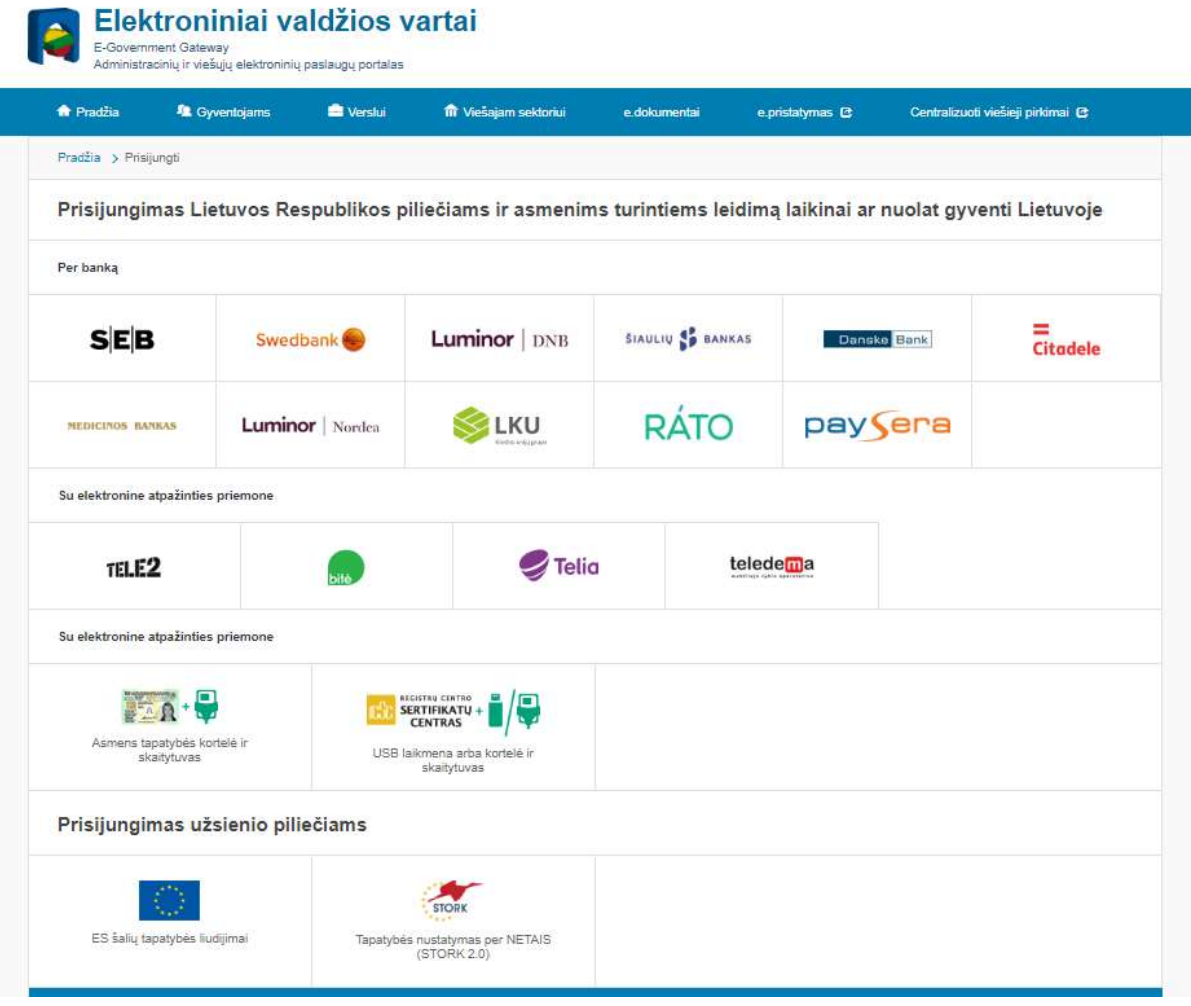

**4. Pasirinkus jį ir suvedus autentifikavimo duomenis, patenkama į sistemą.**

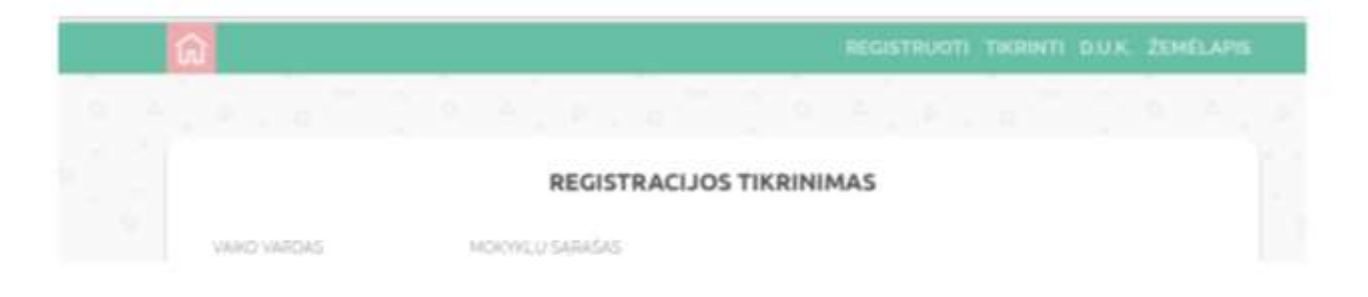